## **/Biblio MANUELS**

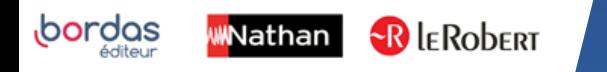

## COMMENT TÉLÉCHARGER MES MANUELS ÉLÈVES SUR MON ORDINATEUR ?

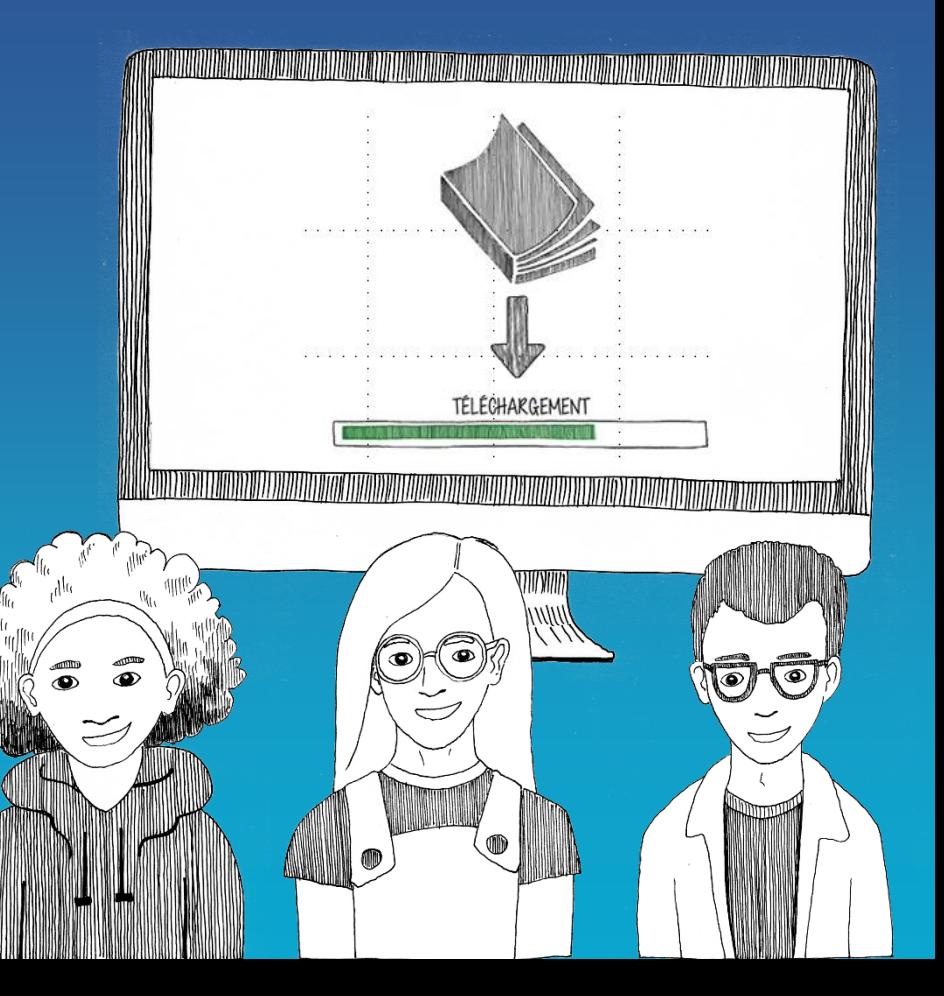

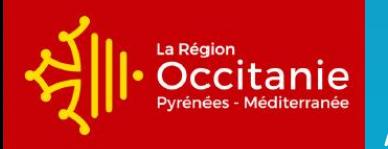

Académie de Toulouse

1

Connectez -vous sur mon ENT Occitanie – Académie de Toulouse avec vos identifiants.

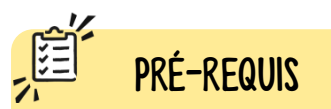

Avant de faire ces manipulations, nous vous invitons à Mettre à jour [l'application Biblio Manuels](https://play.google.com/store/apps/details?id=ean3133091123925.com.bordasnathan.bibliomanuels) sur votre Ordinateur via le Play Store. Pour les mises à jour suivantes, une notification vous sera envoyée

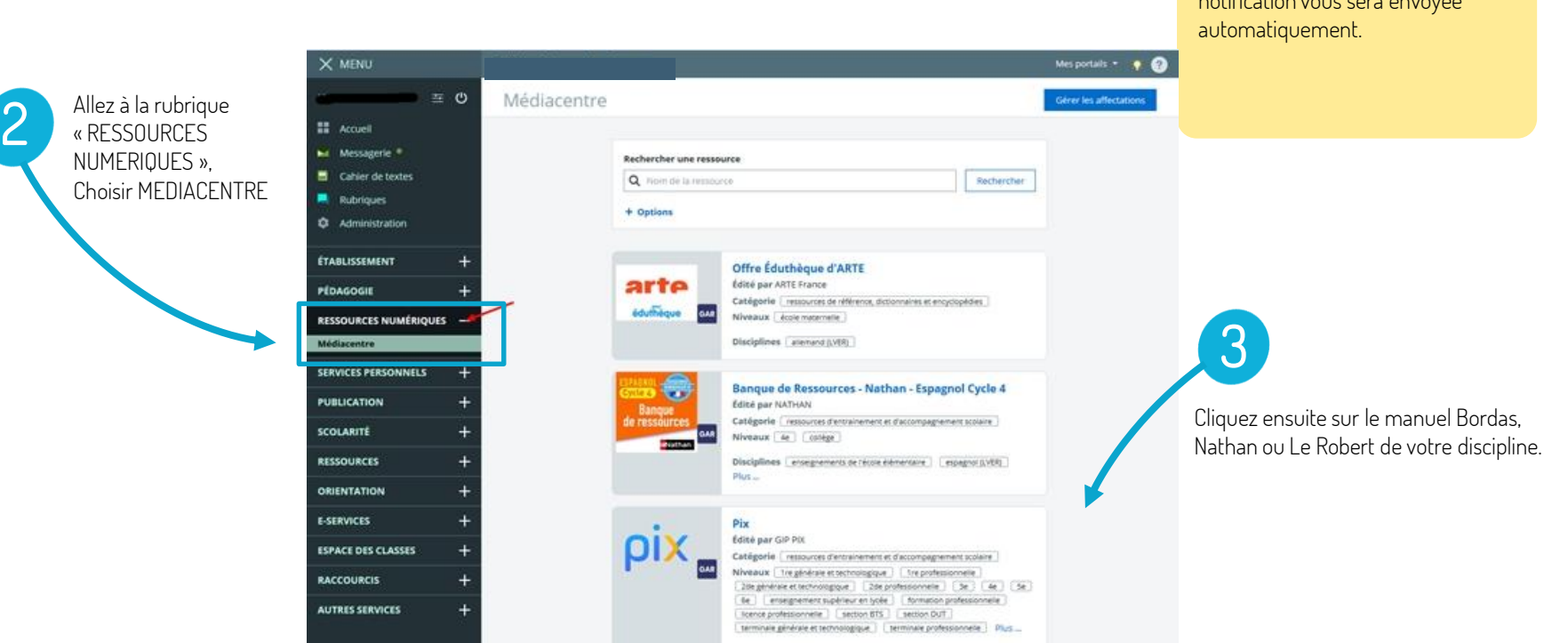

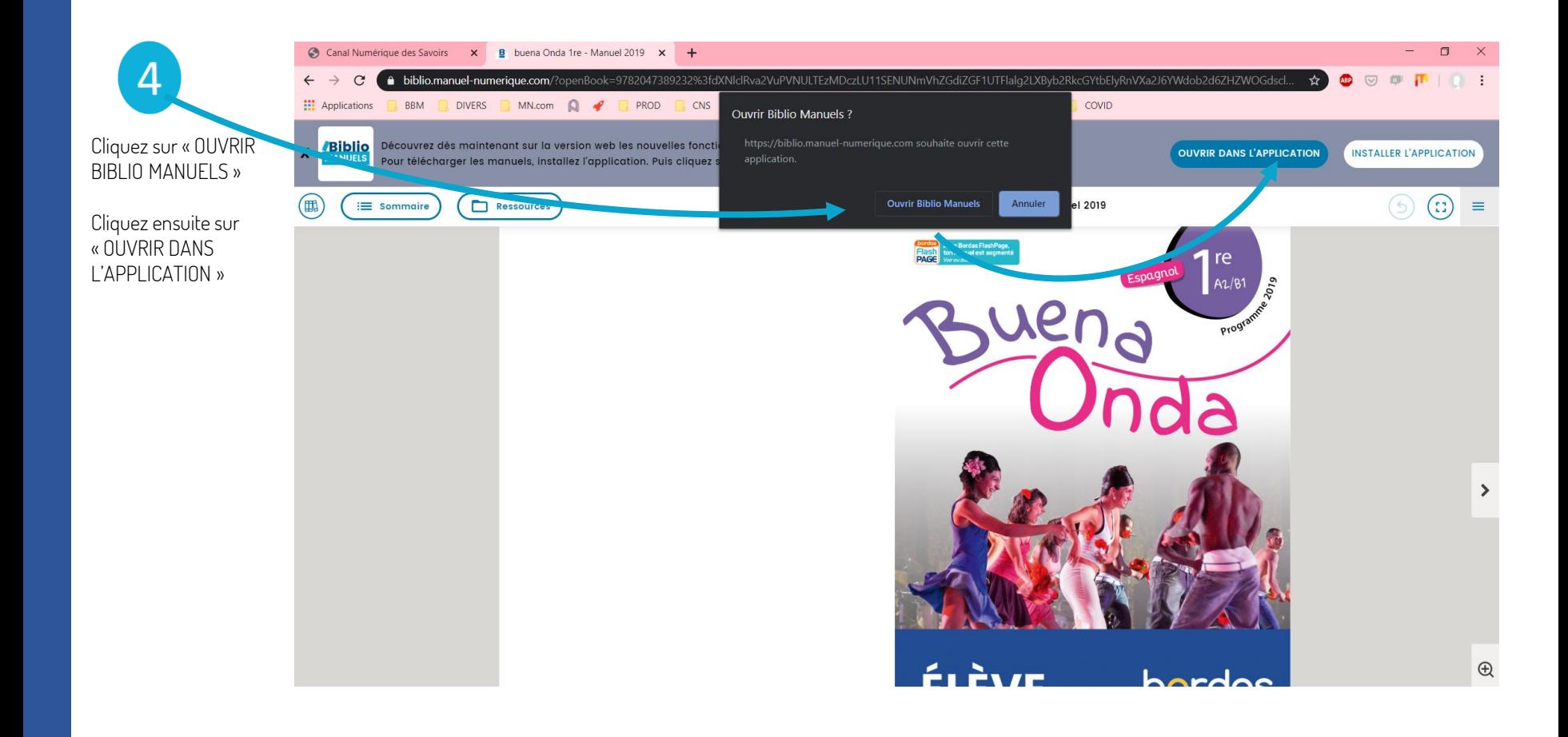

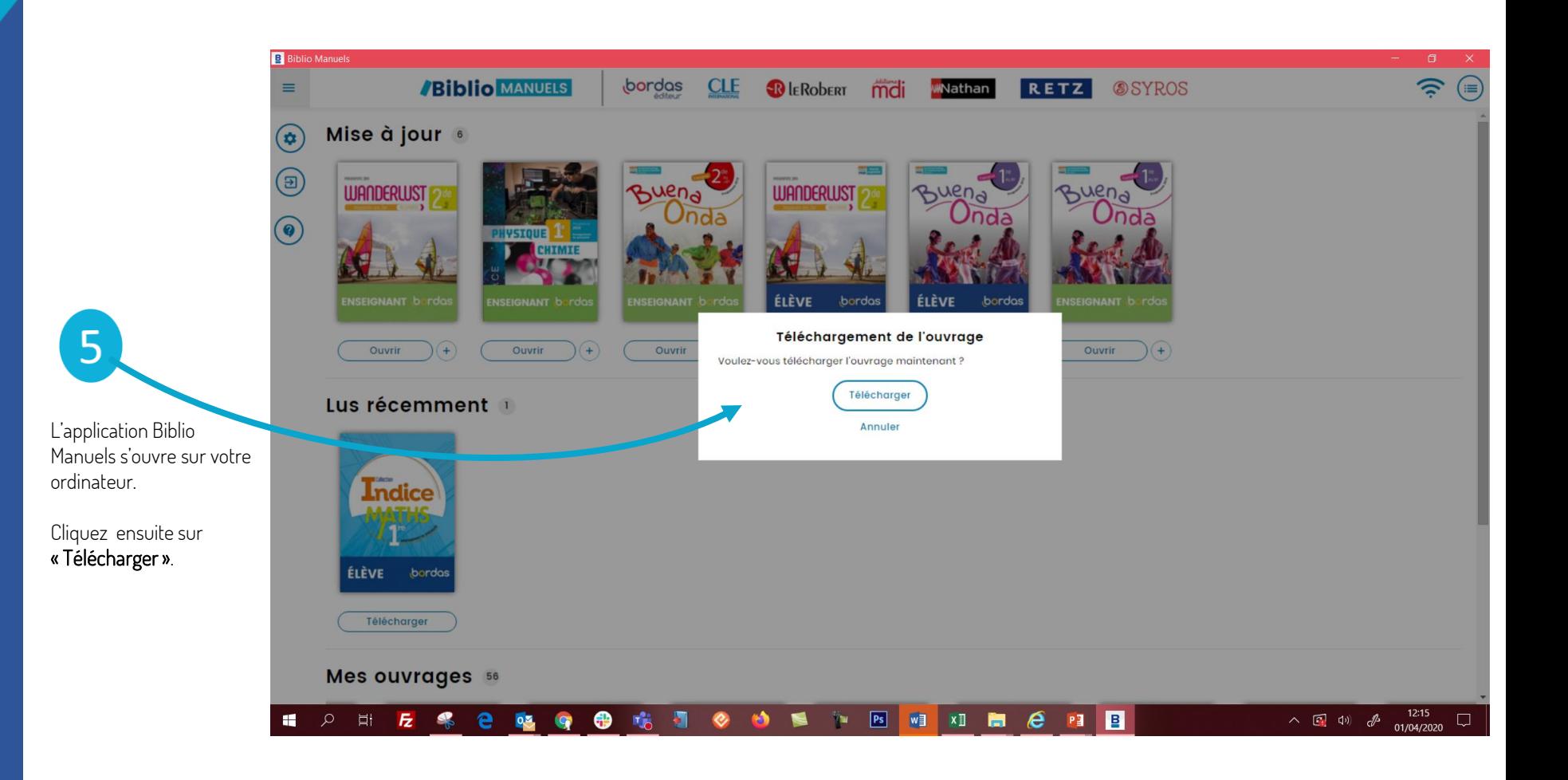

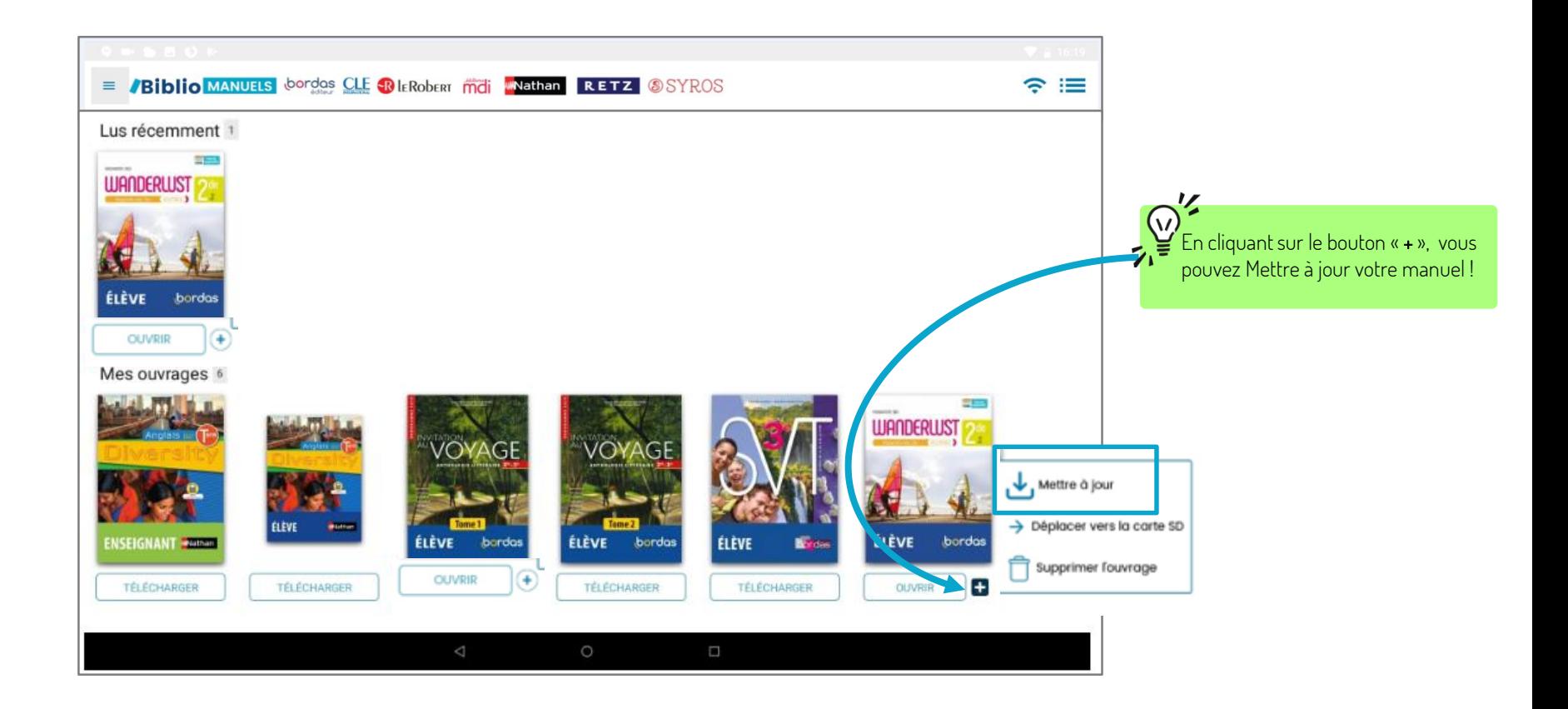

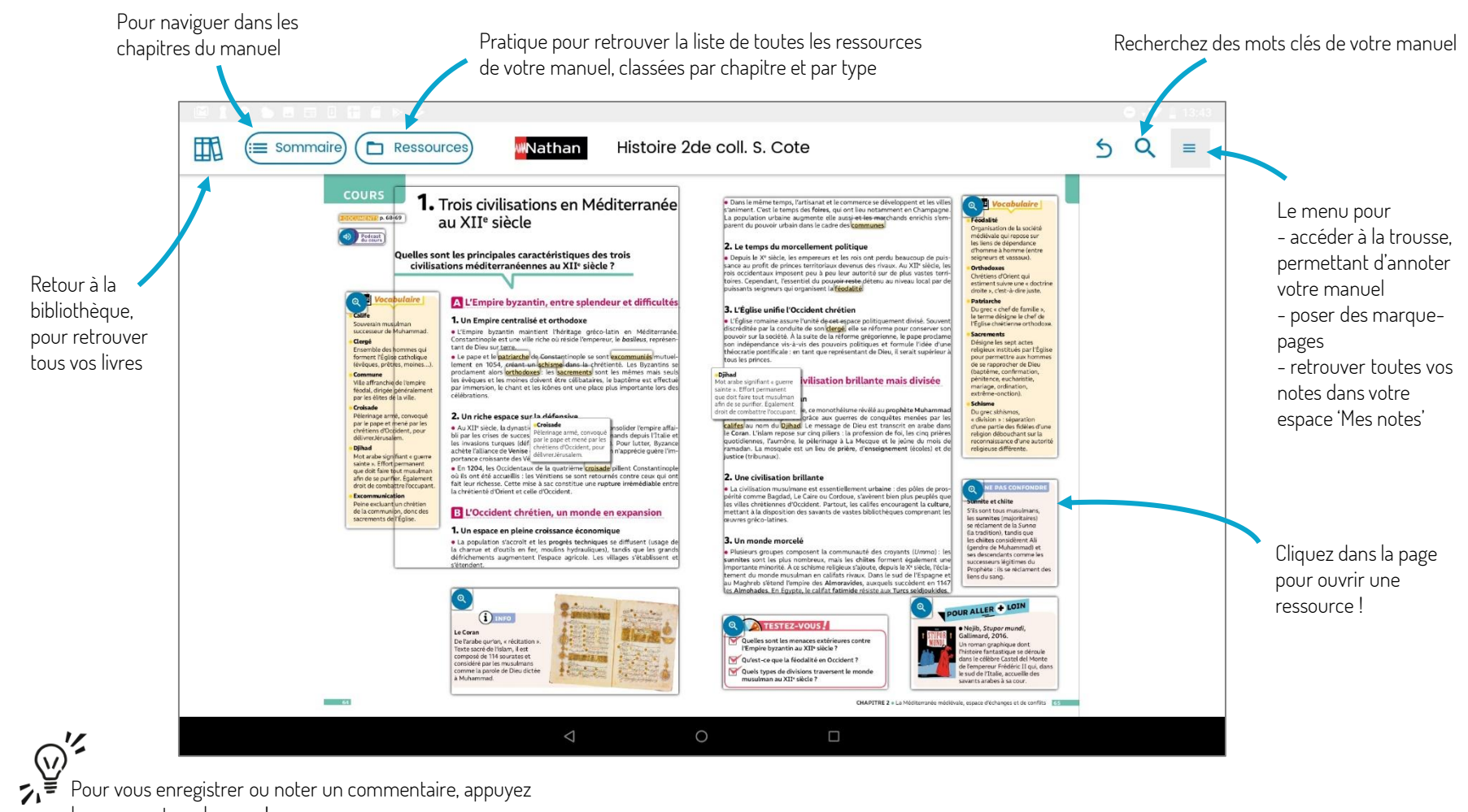

longuement sur la page !